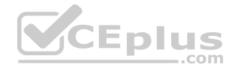

### 70-735.exam

<u>Number</u>: 70-735 <u>Passing Score</u>: 800 <u>Time Limit</u>: 120 min <u>File Version</u>: 1.0

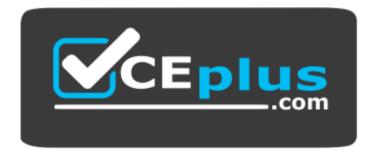

Website: <u>https://vceplus.com</u> VCE to PDF Converter: <u>https://vceplus.com/vce-to-pdf/</u> Facebook: <u>https://www.facebook.com/VCE.For.All.VN/</u> Twitter : <u>https://twitter.com/VCE\_Plus</u>

https://www.vceplus.com/

Microsoft

70-735

**OEM Manufacturing and Deployment for Windows 10** 

Version 1.0

Exam A

QUESTION 1 HOTSPOT

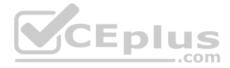

You have a reference computer that runs Windows 10. The computer contains a provisioning package named Package1.ppkg. Package1.ppkg is located in C: \Packages\.

You plan to create an image of the reference computer.

You run sysprep.exe on the computer, and then you start the computer by using Windows Preinstallation Environment (Windows PE).

You need to ensure that the image uses the least amount of disk space possible.

How should you complete the command? To answer, select the appropriate options in the answer area.

NOTE: Each correct selection is worth one point.

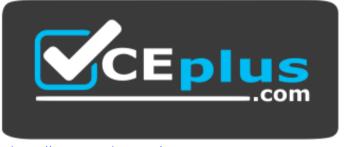

https://www.vceplus.com/

Hot Area:

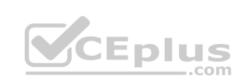

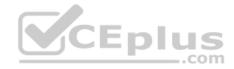

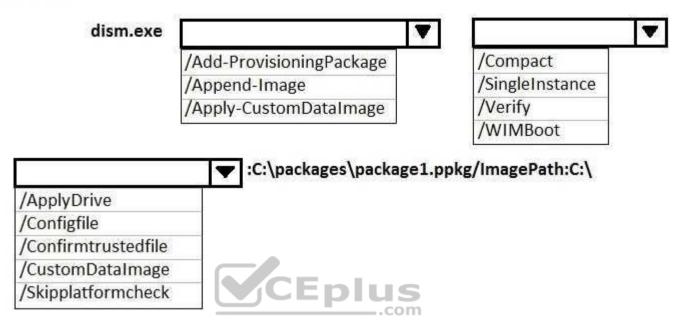

**Correct Answer:** 

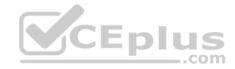

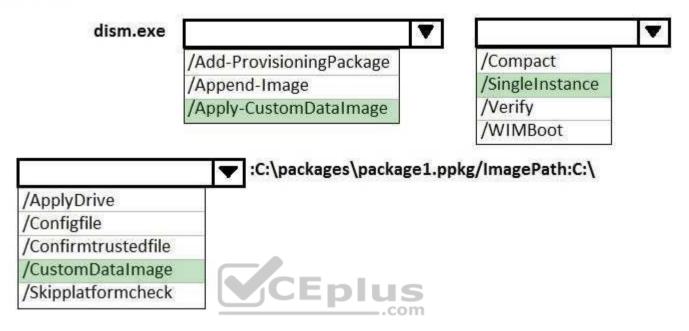

### Section: (none) Explanation

Explanation/Reference:

### **QUESTION 2**

HOTSPOT For each of the following statements, select Yes if the statement is true. Otherwise, select No.

NOTE: Each correct selection is worth one point.

### Hot Area:

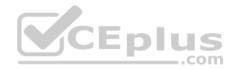

No

No

# **Answer Area**

# Statements Yes Scanstate.exe can capture configurations from an offline image of Windows. O Scanstate.exe can be run from Windows Preinstallation Environment (Windows PE). O Scanstate.exe can be configured to capture a single registry setting. O er: Answer Area Yes

Yes O

Scanstate.exe can capture configurations from an offline image of Windows.

Scanstate.exe can be run from Windows Preinstallation Environment (Windows PE).

Scanstate.exe can be configured to capture a single registry setting.

Section: (none) Explanation

**Correct Answer:** 

**Explanation/Reference:** Explanation:

References: https://docs.microsoft.com/en-us/windows/deployment/usmt/usmt-scanstate-syntax **QUESTION 3** 

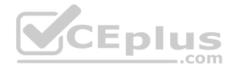

You deploy Windows 10 and Microsoft Office 2016 to a test computer.

You plan to capture an image of the test computer, and then to deploy the image to computers that will be sold to your customers.

You need to ensure that when a customer first starts an Office application, the customer is prompted to try, buy, or activate Office.

What should you run on the test computer before the capture?

- A. officedeploymenttool.exe
- B. setup.exe/admin
- C. oemsetup.cmd Mode=OEM
- D. setup.exe/configure

Correct Answer: C Section: (none) Explanation

### **Explanation/Reference:**

Explanation:

References: https://docs.microsoft.com/en-us/windows-hardware/manufacture/desktop/prepare-a-snapshot-of-the-pc-generalize-and-capture-windows-imagesblue-sxs

### **QUESTION 4**

HOTSPOT

You extract an image of Windows 10 in audit mode to a computer named Computer1.

You install an application named App1 on Computer1.

You need to create a siloed provisioning package of App1.

How should you create the package? To answer, select the appropriate options in the answer area.

NOTE: Each correct selection is worth one point.

### Hot Area:

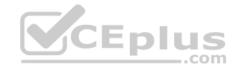

| Tool to use to create the siloed provisioning package:     |                                                          |
|------------------------------------------------------------|----------------------------------------------------------|
|                                                            | dism.exe                                                 |
|                                                            | Express Deployment Tool (EDT) for Windows 10             |
|                                                            | scanstate.exe                                            |
|                                                            | Windows Imaging and Configuration Designer (Windows ICD) |
| File extension to use for the siloed provisioning package: |                                                          |
|                                                            | .msi                                                     |
|                                                            | .msu                                                     |
|                                                            | .ppkg                                                    |
| Correct Answer:<br>Section: (none)<br>Explanation          | .spp<br>.com                                             |

# Explanation/Reference:

Explanation:

References: https://docs.microsoft.com/en-us/windows-hardware/manufacture/desktop/add-desktop-apps-with-spps-

SXS

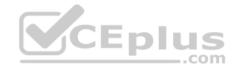

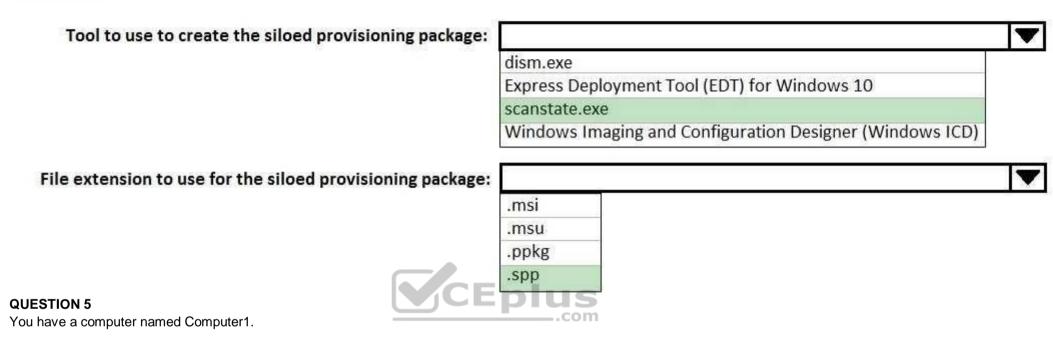

You deploy an image of Windows 10 to Computer1. You start Computer1 in audit mode, and then you install several device drivers.

You need to capture an image of Computer1.

Which tool should you use?

- A. Windows System Image Manager (Windows SIM)
- B. dism.exe
- C. Express Deployment Tool (EDT) for Windows 10
- D. scanstate.exe

Correct Answer: B Section: (none) Explanation

Explanation/Reference:

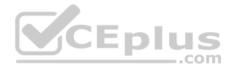

Explanation:

References: https://docs.microsoft.com/en-us/windows-hardware/manufacture/desktop/prepare-a-snapshot-of-the-pc-generalize-and-capture-windows-images-blue-sxs

### **QUESTION 6**

### DRAG DROP

You are creating an image of Windows 10 for a new model of computers that will have Microsoft Office 2016 installed.

You install the Office Deployment Tool.

You need to install Office 2016. The solution must install Microsoft Word and Excel without installing any other Office applications.

Which three actions should you perform in sequence? To answer, move the appropriate actions from the list of actions to the answer area and arrange them in the correct order.

### Select and Place:

| Actions                                             | Answer Area |
|-----------------------------------------------------|-------------|
| Run setup.exe and specify the /packager parameter.  |             |
| Create a Configuration.xml file.                    | Eplus       |
| Run setup.exe and specify the /configure parameter. | 2)com       |
| Run setup.exe and specify the /download parameter.  | <i>y</i>    |
| Create an Install.json file.                        |             |

 $\otimes$ 

**Correct Answer:** 

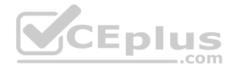

| Actions                                            | Answer Area                                         |           |
|----------------------------------------------------|-----------------------------------------------------|-----------|
| Run setup.exe and specify the /packager parameter. | Create a Configuration.xml file.                    |           |
|                                                    | Run setup.exe and specify the /download parameter.  | 0         |
|                                                    | Run setup.exe and specify the /configure parameter. | 8         |
|                                                    | 9                                                   | $\otimes$ |
| Create an Install.json file.                       |                                                     |           |

Section: (none) Explanation

### **Explanation/Reference:**

Explanation:

References: https://support.office.com/en-us/article/Overview-of-the-Office-2016-Deployment-Tool-bb5b62d9-1168-47e9-9d54-15a958acfcca?ui=en-US&rs=en-US&rs=e US&ad=US

### **QUESTION 7**

You have an image of Windows 10.

You discover that files in the Windows Component Store are corrupt.

You need to repair the files in the component store.

What should you do?

- A. Run dism.exe and specify the /Cleanup-Image and the /RestoreHealth parameters.
- B. Run dism.exe and specify the /Cleanup-Image and the /StartComponentCleanup parameters.
- C. Run sfc.exe and specify the /scanfile and /offwindir parameters.
- D. Run sfc.exe and specify the /scannow parameter.

Correct Answer: A Section: (none) Explanation

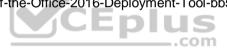

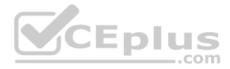

### **Explanation/Reference:**

Explanation:

### **QUESTION 8**

You have a computer that runs Windows 10. The computer starts in UEFI mode and has a 64-bit processor.

You insert a USB key in the computer. The USB key has a drive letter of F.

You need to ensure that you can start the computer by using Windows Preinstallation Environment (Windows PE) from the USB key.

Which two commands should you run? Each correct answer presents part of the solution.

NOTE: Each correct selection is worth one point.

- A. makewinpemedia.cmd /UFD C:\WinPe F:
- B. makewinpemedia.cmd /ISO C:\WinPe F:
- C. copype.cmd amd64 C:\WinPe
- D. dism.exe /Export-Image /SourceImageFile:C:\WinPE\boot.wim/SourceIndex:1/DestinationImageFile:F:\boot.wim
- E. copype.cmd x86 C:\WinPe

### Correct Answer: AE Section: (none) Explanation

### Explanation/Reference:

Explanation: References: https://docs.microsoft.com/en-us/windows-hardware/manufacture/desktop/winpe-create-usb-bootabledrive

### **QUESTION 9**

HOTSPOT You have an image of Windows 10 Anniversary Update.

You plan to deploy the image to several new computers.

You must add Microsoft Office 2016 to the image.

You have a Configuration.xml file that will be used to deploy Office 2016. The contents of the file are shown in the following exhibit.

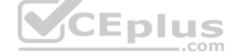

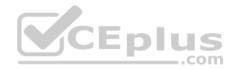

```
<Configuration>
   <Add OfficeClientEdition="32" Channel="Current">
       <Product ID="0365ProPlusRetail">
            <Language ID="en-us" />
           <Language ID="fr-fr" />
            <Language ID="de-de" />
            <ExcludeApp ID="Access" />
            <ExcludeApp ID="Groove" />
       </Product>
    </Add>
   <Display Level="Full" AcceptEULA="FALSE" />
    <property Name="AUTOACTIVATE" Value="0" />
    <property Name="FORCEAPPSHUTDOWN" Value="FALSE" />
    <Property Name="SharedComputerLicensing", Value="0" />
   <Property Name="PinIconsToTaskbar" Value="FALSE" />
</Configuration>
```

Use the drop-down menus to select the answer choice that completes each statement based on the information presented in the graphic.

NOTE: Each correct selection is worth one point.

Hot Area:

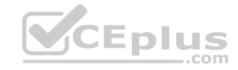

|                                | The user interface for the Office 2016 installation will be in [answer choice]. |                                           | • |
|--------------------------------|---------------------------------------------------------------------------------|-------------------------------------------|---|
|                                |                                                                                 | English<br>French<br>German               | , |
|                                | Office 2016 will be installed in [answer choice] mode.                          |                                           | ▼ |
|                                |                                                                                 | Interactive<br>Shared Licensing<br>Silent |   |
| Correct Answer:<br>Answer Area | CEplus                                                                          | 200 - 200<br>200                          |   |
|                                | The user interface for the Office 2016 installation will be in [answer choice]. | 2<br>2                                    |   |
|                                |                                                                                 | English<br>French<br>German               |   |
|                                | Office 2016 will be installed in [answer choice] mode.                          |                                           | ▼ |
|                                |                                                                                 | Interactive<br>Shared Licensing<br>Silent |   |

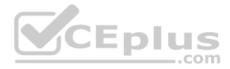

### Section: (none) Explanation

### **Explanation/Reference:**

Explanation:

References: https://support.office.com/en-gb/article/Configuration-options-for-the-Office-2016-Deployment-Tool-d3879f0d-766c-469c-9440-0a9a2a905ca8

### **QUESTION 10**

You are preparing a push-button reset solution.

You extract a Windows Recovery Environment (Windows RE) boot image from an image of Windows 10.

You plan to use scanstate.exe to capture several Windows desktop applications.

Which two folders from the Window Assessment and Deployment Kit (Windows ADK) should you include in the Windows RE build environment?

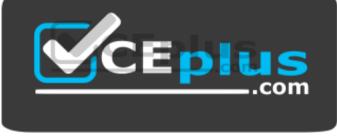

https://www.vceplus.com/

- A. User State Migration Tool (USMT) and Windows Preinstallation Environment
- B. Windows Preinstallation Environment and Common
- C. User State Migration Tool (USMT) and Windows Setup
- D. Windows Setup and Deployment Tools

Correct Answer: C Section: (none) Explanation

**Explanation/Reference:** Explanation:

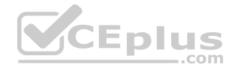

References: https://docs.microsoft.com/en-us/windows-hardware/manufacture/desktop/deploy-push-button-reset-features

### **QUESTION 11**

You deploy an image of Windows 10 to a computer, and then you install Microsoft Office 2016 on the computer. You plan to deliver the computer to a customer.

You need to ensure that the computer meets the terms of the OEM license agreement. The solution must ensure that the customer can customize the Windows operating system, create user accounts, name the computer, and perform other tasks.

Which sysprep.exe parameter should you specify?

- A. /mode
- B. /generalize
- C. /audit
- D. /oobe

Correct Answer: D Section: (none) Explanation

### **Explanation/Reference:**

Explanation: References: https://docs.microsoft.com/en-us/windowshardware/manufacture/desktop/sysprep-command-line-options

QUESTION 12 HOTSPOT For each of the following statements, select Yes if the statement is true. Otherwise, select No.

NOTE: Each correct selection is worth one point.

### Hot Area:

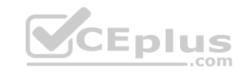

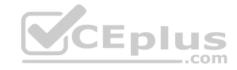

| Statements                                                                                                    | Yes | No |
|----------------------------------------------------------------------------------------------------|-----|----|
| You can add up to five custom tools to the Boot Options menu of Windows Recovery Environment (Windows RE).                                                                                                    | 0   | 0  |
| You must copy files for a custom recovery tool that appears on the Boot Options menu<br>of Windows Recovery Environment (Windows RE) to the \Sources\Recovery\Tools folder<br>in the Windows RE image.        | 0   | 0  |
| To ensure that a custom recovery tool appears on the Boot Options menu of Windows<br>Recovery Environment (Windows RE), you must create a file named Autounattend.xml<br>in the root of the Windows RE image. | 0   | 0  |
| Correct Answer:<br>Section: (none)<br>Explanation                                                                                                    |     |    |

**Explanation/Reference:** Explanation:

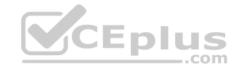

| Statements                                                                                                    | Yes | No |
|----------------------------------------------------------------------------------------------------|-----|----|
| You can add up to five custom tools to the Boot Options menu of Windows Recovery Environment (Windows RE).                                                                                                    | 0   | 0  |
| You must copy files for a custom recovery tool that appears on the Boot Options menu of Windows Recovery Environment (Windows RE) to the \Sources\Recovery\Tools folder in the Windows RE image.              | 0   | 0  |
| To ensure that a custom recovery tool appears on the Boot Options menu of Windows<br>Recovery Environment (Windows RE), you must create a file named Autounattend.xml<br>in the root of the Windows RE image. | 0   | 0  |

References: https://docs.microsoft.com/en-us/windows-hardware/manufacture/desktop/add-a-custom-tool-to-the-windows-re-boot-options-menu

# **QUESTION 13**

HOTSPOT You have an image of Windows 10 named Image1.wim. Image1.wim is stored on a USB drive.

When a computer starts from the USB drive, the computer automatically starts an unattended installation of Windows 10. You start a test computer from the USB drive.

After the deployment completes, you discover the following issues:

A tile is missing from the Start menu.

The label for volume C is incorrect.

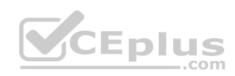

You need to update the configuration files to resolve the issues.

Which configuration file should you modify to resolve each issue? To answer, select the appropriate options in the answer area.

NOTE: Each correct selection is worth one point.

# Hot Area: Answer Area

| <b>•</b>       | nodify:      |
|----------------|--------------|
| end.xml        |              |
| dification.xml |              |
|                |              |
| xml            | 6            |
|                | S<br>nodify: |
| end.xml        | Ī            |
| dification.xml |              |
|                |              |
| xml            |              |

**Correct Answer:** 

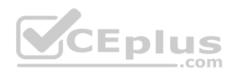

| To add the missing tile to the Start menu, modify: |                        | ▼ |
|----------------------------------------------------|------------------------|---|
|                                                    | Autounattend.xml       |   |
|                                                    | LayoutModification.xml |   |
|                                                    | OobeE.xml              |   |
|                                                    | Specialize.xml         |   |
| To change the label of volume C, modify:           |                        | - |
|                                                    | Autounattend.xml       |   |
|                                                    | LayoutModification.xml |   |
| CEplus                                             | OobeE.xml              |   |
|                                                    |                        |   |

Section: (none) Explanation

Explanation/Reference:

### **QUESTION 14**

You have an image of Windows 10 that runs the Windows 10 Anniversary Update.

You plan to deploy the image to several new computers.

You add Microsoft Office 2016 to the image.

You need to ensure that when the image is deployed, users will see the Office 2016 tiles on the Start menu as shown in the exhibit. (Click the Exhibit tab.)

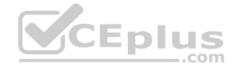

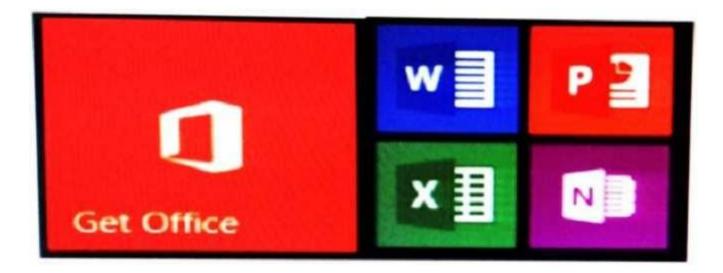

What should you do?

- A. Create a LayoutModification.xml file and save the file in the C:\Users\Default\AppData\Local\Microsoft\Windows\Shell\ folder.
- B. Modify the DefaultLayouts.xml file and save the file in the C:\Users\Default\AppData\Local\Microsoft\WindowsApps\ folder.
- C. Modify the DefaultLayouts.xml file and save the file in the C:\Users\Default\AppData\Local\Microsoft\Windows\Shell\folder.
- D. Create a LayoutModification.xml file and save the file in the C:\Users\Default\AppData\Local\Microsoft\WindowsApps\ folder.

Correct Answer: A Section: (none) Explanation

**Explanation/Reference:** Explanation:

**QUESTION 15** You are testing the push-button reset feature.

When you attempt to recover a computer, you discover that after each restart, the computer enters the Installing Windows phase.

You discover that a third-party antivirus application is captured in the customization package.

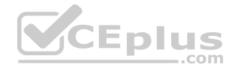

You need to modify the image to ensure that the push-button reset can complete successfully. What should you do first?

- A. Run scanstate.exe and specify the /hardlink parameter.
- B. Copy the subfolders of the Windows Assessment and Deployment KIT (Windows ADK) files from the User State Migration Tool (USMT) and Windows Setup.
- C. In the Scanstate configuration file, modify the Migrate attribute for the antivirus application.
- D. Run dism.exe and specify the /Cleanup-Wim and /Cleanup-MountPoints parameters.

Correct Answer: B Section: (none) Explanation

**Explanation/Reference:** Explanation:

### **QUESTION 16**

You deploy an image of Windows 10.

From audit mode, you install several applications for a customer, and then you run sysprep.exe/oobe/quit.

You need to identify whether any errors occurred when you ran sysprep.exe.

Which folder contains the log files?

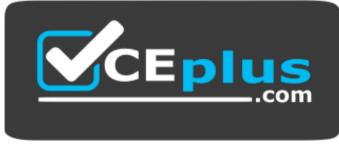

https://www.vceplus.com/

- A. %WINDIR%\Logs
- B. %WINDIR%\System32\LogFiles
- C. %WINDIR%\Panther\
- D. %WINDIR%\System32\Sysprep\Panther

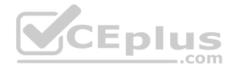

Correct Answer: C Section: (none) Explanation Explanation/Reference: Explanation:

### **QUESTION 17**

You have a computer named Computer1 that runs Windows 10.

On Computer1, you have a DVD that contains the installation source files of Windows 10 Pro.

You open Windows System Image Manager as shown in the exhibit. (Click the Exhibit tab.)

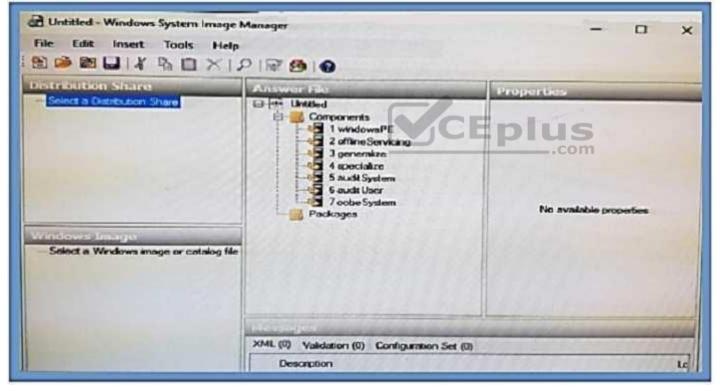

You need to configure the answer file for Windows 10 by using Windows System Image Manager (Windows SIM).

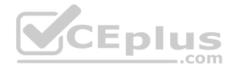

What should you do first?

- A. Copy the installation files for Windows 10 to a hard disk.
- B. Create a catalog file (.clg).
- C. Select a distribution share.
- D. Select an image of Windows 10.

Correct Answer: A Section: (none) Explanation

Explanation/Reference: Explanation: References: https://technet.microsoft.com/enus/library/cc749317(v=ws.10).aspx

### **QUESTION 18**

You deploy an image of Windows 10 to several computers by using an answer file. The answer file contains the following information.

You need to verify whether the support information is displayed in Windows.

What should you do?

- A. From the Start menu, open Msconfig.
- B. From the Settings app, click System, and then click About.
- C. From the Start menu, open Msinfo32.
- D. From Control Panel, open System.

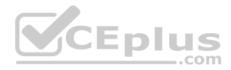

Correct Answer: D Section: (none) Explanation Explanation/Reference: Explanation:

This is a tricky question. The support information is displayed in two places as defined in answers B and D. However, the logo will only be displayed in the System Control Panel applet.

..com

### **QUESTION 19**

You plan to deploy a Windows Preinstallation Environment (Windows PE) image.

Your company uses a graphical application to help installers choose an installation method for Windows 10.

The application must be started by using the following command.

installerGui.bat/Full/Interactive

You need to configure Windows PE to run the graphical application during startup.

Which two actions should you perform? Each correct answer presents part of the solution.

NOTE: Each correct selection is worth one point.

- A. Create a [boot loader] section in the INI file and add the command.
- B. Create a Boot.ini file in the root folder of the image.
- C. Create a Winpeshl.ini file in the \Windows\System32 folder of the image.
- D. Create a [LaunchApp] section in the INI file and add the command.
- E. Create a [LaunchApps] section in the INI file and add the command.

Correct Answer: CE Section: (none) Explanation

### **Explanation/Reference:**

Explanation:

References: https://docs.microsoft.com/en-us/windows-hardware/manufacture/desktop/winpeshlini-reference-launching-an-app-when-winpe-starts

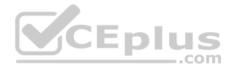

### **QUESTION 20**

### HOTSPOT

You plan to deploy an image of Windows 10 to several computers by using an answer file.

You need to identify which configuration pass you must use to configure each of the following settings:

- Manufacturer in the Microsoft-Windows-Shell-Setup component.
- UILanguage in the Microsoft-Windows-International-Core component

Which configuration pass should you use for each setting? To answer, select the appropriate options in the answer area.

NOTE: Each correct selection is worth one point.

Hot Area:

# **Answer Area**

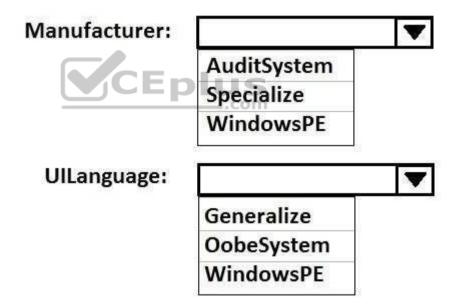

**Correct Answer:** 

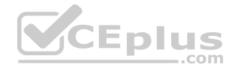

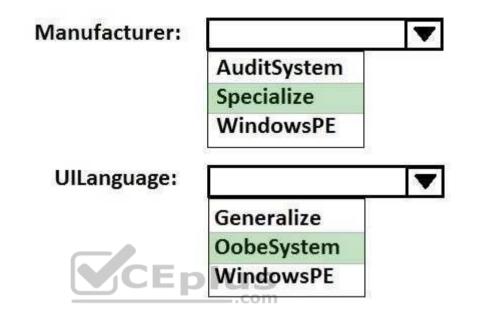

Section: (none) Explanation

Explanation/Reference:

### **QUESTION 21**

You create the working directories for a custom Windows Preinstallation Environment (Windows PE) image.

You need to create an ISO image of Windows PE that can be written to a DVD. The ISO image must be bootable.

Which command should you use?

- A. bcdboot.exe
- B. oscdimg.exe
- C. bootsect.exe

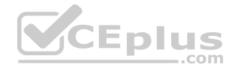

D. etfsboot.exe

Correct Answer: B Section: (none) Explanation

### Explanation/Reference:

Explanation: References: https://docs.microsoft.com/en-us/windows-hardware/manufacture/desktop/oscdimg-command-lineoptions

### **QUESTION 22**

### DRAG DROP

Match the file formats to the corresponding deployment tools. To answer, drag the appropriate file format from the column on the left to its deployment tool on the right. Each file format may be used once, more than once, or not at all.

NOTE: Each correct match is worth one point.

| File Formats                 | Answer Area |                             |
|------------------------------|-------------|-----------------------------|
| disc image (.iso)            | File format | Express Deployment Tool for |
| provisioning package (.ppkg) | File format | Windows Imaging and Config  |
| XML document (.xml)          | File format | Windows System Image Man    |

Select and Place:

Correct Answer: Section: (none) Explanation

Explanation/Reference:

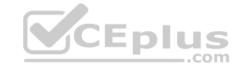

| File Formats | Answer Area                  |                             |
|--------------|------------------------------|-----------------------------|
|              | disc image (.iso)            | Express Deployment Tool for |
|              | provisioning package (.ppkg) | Windows Imaging and Configu |
|              | XML document (.xml)          | Windows System Image Man    |

### **QUESTION 23**

You use an answer file to automate the installation of Windows 10.

You need to add your company's support information to computers that you deploy.

Which component should you add to the answer file?

- A. Microsoft-Windows-Setup
- B. Microsoft-Windows-PnpCustomizationsNonWinPE
- C. Microsoft-Windows-Shell-Setup
- D. Microsoft-Windows-Deployment

Correct Answer: C Section: (none) Explanation

### **Explanation/Reference:**

Explanation:

References: https://docs.microsoft.com/en-us/windows-hardware/customize/desktop/unattend/microsoft-windows-shell-setup-oeminformation

### **QUESTION 24**

This question requires that you evaluate the underlined text to determine if it is correct.

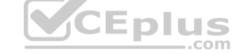

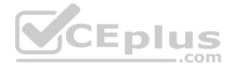

To provide the default product key for OEM activation, you create an answer file by using Windows System Image Manager (Windows SIM), and you add the Microsoft-Windows-Shell-Setup component and the ProductKey component to the generalize pass.

Review the underlined text. If it makes the statement correct, select "No change is needed." If the statement is incorrect, select the answer choice that makes the statement correct.

- A. No change is needed.
- B. auditSystem pass
- C. specialize pass
- D. windowsPE pass

Correct Answer: C Section: (none) Explanation

### **Explanation/Reference:**

Explanation:

References: https://docs.microsoft.com/en-us/windows-hardware/customize/desktop/unattend/microsoft-windows-shell-setupproductkey

### **QUESTION 25**

Note: This question is part of a series of questions that use the same or similar answer choices. An answer choice may be correct for more than one question in the series. Each question is independent of the other questions in this series. Information and details provided in a question apply only to that question.

You have a computer named Computer1 that runs Windows 10. Computer1 has the Windows Assessment and Deployment Kit (Windows ADK) installed.

You create the working directories for the customization of a Windows Preinstallation Environment (Windows PE) image.

You need to add scripting support to Windows PE.

What should you do first?

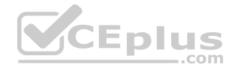

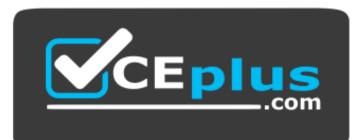

### https://www.vceplus.com/

- A. Mount the Install.wim file.
- B. Mount the Boot.wim file.
- C. Modify the Winpeshl.ini file.
- D. Create an answer file.
- E. Modify the Windows.ini file.
- F. Create a provisioning package.
- G. Load a catalog file (.clg).
- H. Create a cabinet file (.cab).

Correct Answer: B Section: (none) Explanation

### Explanation/Reference:

Explanation:

References: https://docs.microsoft.com/en-us/windows-hardware/manufacture/desktop/winpe-adding-powershell-support-to-windows-pe

### **QUESTION 26**

Note: This question is part of a series of questions that use the same or similar answer choices. An answer choice may be correct for more than one question in the series. Each question is independent of the other questions in this series. Information and details provided in a question apply only to that question.

You have a computer named Computer1 that runs Windows 10. Computer1 has the Windows Assessment and Deployment Kit (Windows ADK) installed.

You are building a new image of Windows 10.

You need to specify how the hard disk will be partitioned during the Windows 10 installation.

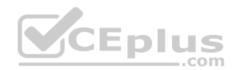

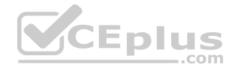

### What should you do?

- A. Mount the Install.wim file.
- B. Mount the Boot.wim file.
- C. Modify the Winpeshl.ini file.
- D. Create an answer file.
- E. Modify the Windows.ini file.
- F. Create a provisioning package.
- G. Load a catalog file (.clg).
- H. Create a cabinet file (.cab).

### Correct Answer: D Section: (none) Explanation

### Explanation/Reference:

Explanation:

### **QUESTION 27**

Note: This question is part of a series of questions that use the same or similar answer choices. An answer choice may be correct for more than one question in the series. Each question is independent of the other questions in this series. Information and details provided in a question apply only to that question.

You install Windows 10 on several devices.

You need to add a trusted root certificate to the devices. You must achieve the goal without reinstalling Windows 10.

What should you do?

- A. Mount the Install.wim file.
- B. Mount the Boot.wim file.
- C. Modify the Winpeshl.ini file.
- D. Create an answer file.
- E. Modify the Windows.ini file.
- F. Create a provisioning package.
- G. Load a catalog file (.clg).
- H. Create a cabinet file (.cab).

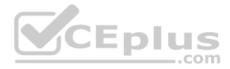

Correct Answer: F Section: (none) Explanation

**Explanation/Reference:** Explanation:

### **QUESTION 28**

Note: This question is part of a series of questions that use the same or similar answer choices. An answer choice may be correct for more than one question in the series. Each question is independent of the other questions in this series. Information and details provided in a question apply only to that question.

You have a computer named Computer1 that runs Windows 10. Computer1 has the Windows Assessment and Deployment Kit (Windows ADK) installed.

You are building a new image of Windows 10.

You copy the installation media for Windows 10 to Computer1.

You need to add drivers to the Windows 10 image.

What should you do first?

- A. Mount the Install.wim file.
- B. Mount the Boot.wim file.
- C. Modify the Winpeshl.ini file.
- D. Create an answer file.
- E. Modify the Windows.ini file.
- F. Create a provisioning package.
- G. Load a catalog file (.clg).
- H. Create a cabinet file (.cab).

Correct Answer: A Section: (none) Explanation

**Explanation/Reference:** Explanation:

### **QUESTION 29**

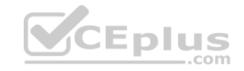

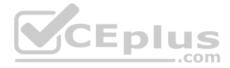

Note: This question is part of a series of questions that use the same or similar answer choices. An answer choice may be correct for more than one question in the series. Each question is independent of the other questions in this series. Information and details provided in a question apply only to that question.

You have a computer named Computer1 that runs Windows 10. Computer1 has the Windows Assessment and Deployment Kit (Windows ADK) installed.

You are building a new image of Windows 10.

You have a network share that contains the driver files. Each driver is comprised of an INF file and several DLL files.

You need to add the drivers to computers that are installed by using the Windows 10 image. You must achieve the goal without adding the drivers to the image.

What should you do?

- A. Mount the Install.wim file.
- B. Mount the Boot.wim file.
- C. Modify the Winpeshl.ini file.
- D. Create an answer file.
- E. Modify the Windows.ini file.
- F. Create a provisioning package.
- G. Load a catalog file (.clg).
- H. Create a cabinet file (.cab).

Correct Answer: D Section: (none) Explanation

**Explanation/Reference:** Explanation:

### **QUESTION 30**

Note: This question is part of a series of questions that use the same or similar answer choices. An answer choice may be correct for more than one question in the series. Each question is independent of the other questions in this series. Information and details provided in a question apply only to that question.

You have an image of Windows 10 that you plan to deploy to a new computer.

You need to add the latest cumulative updates to the image.

Which parameter should you specify when you run dism.exe?

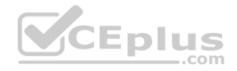

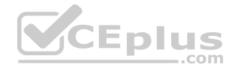

- A. /Add-Capability
- B. /Add-Driver
- C. /Add-Package
- D. /Add-ProvisionedAppxPackage
- E. /Apply-CustomDatalmage
- F. /Apply-Image
- G. /Apply-Unattend
- H. /Export-Image

Correct Answer: C Section: (none)

Explanation

### **Explanation/Reference:**

Explanation:

References: https://docs.microsoft.com/en-us/windows-hardware/manufacture/desktop/servicing-the-image-with-windows-updates-SXS

QUESTION 31 Note: This question is part of a series of questions that use the same or similar answer choices. An answer choice may be correct for more than one question in the series. Each question is independent of the other questions in this series. Information and details provided in a question apply only to that question.

You have an image of Windows 10 for a new desktop computer model. The computer uses specific out-of-box device drivers stored in the INF format.

You need to update the drivers by using an answer file.

Which parameter should you specify when you run dism.exe?

- A. /Add-Capability
- B. /Add-Driver
- C. /Add-Package
- D. /Add-ProvisionedAppxPackage
- E. /Apply-CustomDatalmage
- F. /Apply-Image
- G. /Apply-UnattendH. /Export-Image

### Correct Answer: B

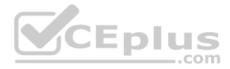

### Section: (none) Explanation

### Explanation/Reference:

Explanation:

### **QUESTION 32**

Note: This question is part of a series of questions that use the same or similar answer choices. An answer choice may be correct for more than one question in the series. Each question is independent of the other questions in this series. Information and details provided in a question apply only to that question.

You have an image of Windows 10 that you plan to deploy to a new computer.

You need to apply a Universal Windows Platform (UWP) app to the image.

Which parameter should you specify when you run dism.exe?

- A. /Add-Capability
- B. /Add-Driver
- C. /Add-Package
- D. /Add-ProvisionedAppxPackage
- E. /Apply-CustomDataImage
- F. /Apply-Image
- G. /Apply-Unattend
- H. /Export-Image

### Correct Answer: D

Section: (none) Explanation

### **Explanation/Reference:**

Explanation: References: https://docs.microsoft.com/en-us/windows-hardware/manufacture/desktop/add-universal-appssxs

### **QUESTION 33**

Note: This question is part of a series of questions that use the same or similar answer choices. An answer choice may be correct for more than one question in the series. Each question is independent of the other questions in this series. Information and details provided in a question apply only to that question.

You have an image of Windows 10 for a new desktop computer model.

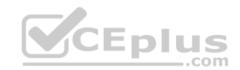

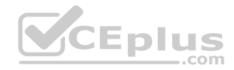

You plan to deploy the computer to multiple regions around the world.

You need to add new languages to the image by using Features on Demand language packs.

Which parameter should you specify when you run dism.exe?

- A. /Add-Capability
- B. /Add-Driver
- C. /Add-Package
- D. /Add-ProvisionedAppxPackage
- E. /Apply-CustomDataImage
- F. /Apply-Image
- G. /Apply-Unattend
- H. /Export-Image

### Correct Answer: C Section: (none) Explanation

### **Explanation/Reference:**

Explanation:

References: https://docs.microsoft.com/en-us/windows-hardware/manufacture/desktop/add-drivers-langs-universal-apps-

SXS

### **QUESTION 34**

Note: This question is part of a series of questions that use the same or similar answer choices. An answer choice may be correct for more than one question in the series. Each question is independent of the other questions in this series. Information and details provided in a question apply only to that question.

You have a custom image of Windows 10.

You need to deploy the image to a computer.

Which parameter should you specify when you run dism.exe?

- A. /Add-Capability
- B. /Add-Driver
- C. /Add-Package
- D. /Add-ProvisionedAppxPackage

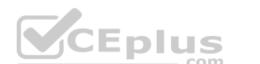

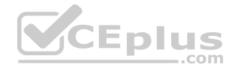

### E. /Apply-CustomDataImage

- F. /Apply-Image
- G. /Apply-Unattend
- H. /Export-Image

### Correct Answer: F Section: (none) Explanation

**Explanation/Reference:** Explanation:

### **QUESTION 35**

Note: This guestion is part of a series of guestions that use the same or similar answer choices. An answer choice may be correct for more than one guestion in the series. Each question is independent of the other questions in this series. Information and details provided in a question apply only to that question.

You have an image of Windows 10 that contains a recovery image.

You modify the recovery image.

You need to remove all the unnecessary resource files from the recovery image.

Which parameter should you specify when you run dism.exe?

- A. /Add-Capability
- B. /Add-Driver
- C. /Add-Package
- D. /Add-ProvisionedAppxPackage
- E. /Apply-CustomDatalmage
- F. /Apply-Image
- G. /Apply-Unattend
- H. /Export-Image

Correct Answer: H Section: (none) Explanation

**Explanation/Reference:** 

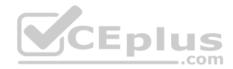

Explanation:

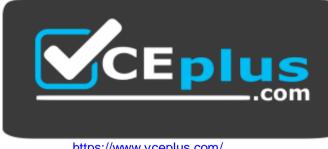

https://www.vceplus.com/

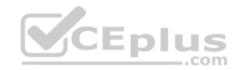